## **Model Clinic: Using GEOS-Chem on Amazon Web Service (AWS) cloud**

Jiawei Zhuang 5/9/2019 The 9th International GEOS-Chem Meeting (IGC9)

### **Get familiar with cloud computing concepts – read our overview paper**

Zhuang, J., et al. *Enabling immediate access to Earth science models through cloud computing: application to the GEOS-Chem model*, under review on Bull. Amer. Met. Soc., 2019. http://acmg.seas.harvard.edu/publications/2019/zhuang2019.pdf

The paper covers:

- The strong motivation of moving to the cloud
- How we make the cloud easily accessible to scientists
- High-level overview of research workflow on AWS cloud
- Performance and cost analysis of AWS versus local cluster

**Actually start using cloud computing – follow the online step-by-step tutorial at**  http://cloud.geos-chem.org

The tutorial covers the complete research workflow, including

- Starting the first GEOS-Chem simulation in a few minutes
- Analyzing output data with Python and Jupyter notebooks
- Setting up custom model versions and configurations
- Using software containers such as Docker and Singularity
- Configuring your custom system/compilers if you wish

## **Major AWS cloud concepts to remember**

#### **Elastic Compute Cloud (EC2)**

- The most essential computing service on AWS
- Similar to your local Linux server that you can "ssh" to.
- Can have custom hardware capacity (CPU, memory, disk, network), as well as custom software environment defined by an Amazon Machine Image (AMI)

#### **Elastic Block Storage (EBS)**

- The disk storage directly used by EC2
- Similar to the hard drive for your computer
- Mostly used for temporary storage during computation

#### **Simple Storage Service (S3)**

- The most essential storage service on AWS
- The closest analogy is Dropbox or Google Drive
- Mostly used for long-term persistent storage
- Cost 50~90% less than EBS

**You will see hundreds of services in the AWS web console. Don't be scared. Only knowing EC2 and S3 is enough to get almost everything done.**

**v** All services

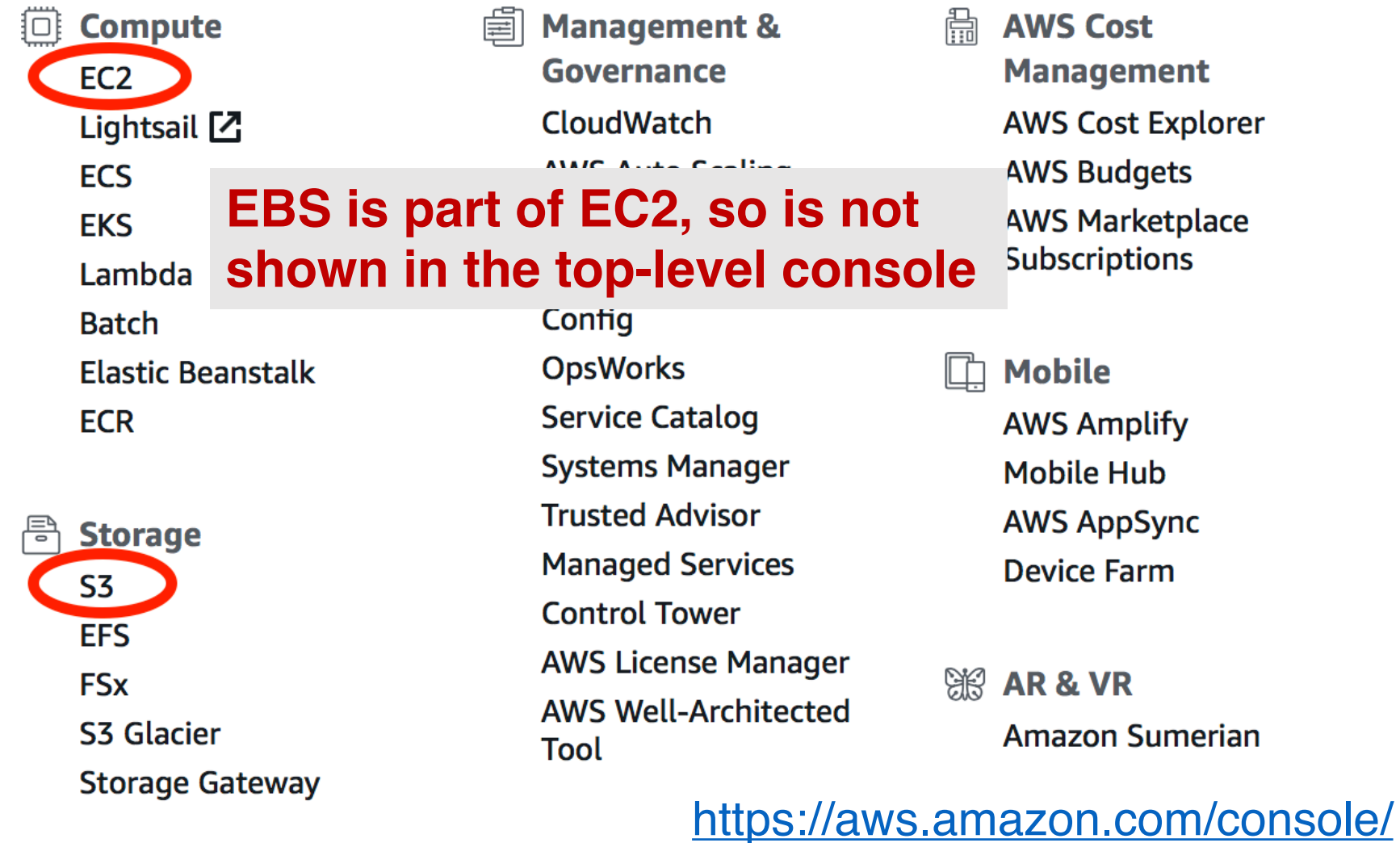

## **Step 0: Sign up for AWS accounts**

- Sign up at http://aws.amazon.com/. The initial account verification can take ~30 minutes.
- The only requirement is a credit card. There are also "educational accounts" without credit card requirements<sup>[1]</sup>.
- For students, remember to apply for the \$100 per year educational credit<sup>[1]</sup>.

[1] All education-related contents are at https://aws.amazon.com/education/awseducate

## **Step 1: Launch virtual servers (EC2 instances)**

- 1. Choose the proper **software environment**, by selecting an Amazon Machine Image (AMI) that contains pre-configured GEOS-Chem and sample input data.
- 2. Choose the proper **hardware capacity**, by selecting the EC2 instance type (https://aws.amazon.com/ec2/instance-types).
- 3. Launch the EC2 instance, and your virtual server will be running in a few seconds.
- 4. Connect to your server via the Secure Shell (SSH) in your computer terminal, just like for normal Linux servers.

See concrete instructions and screenshots at https://cloud-gc.readthedocs.io/en/latest/chapter02\_beginner-tutorial/quick-start.html

## **Step 2a: Start the first demo simulation**

• After logging-in to the instance, you will immediately see a pre-configured GEOS-Chem run directory, for demo purpose.

.ssh \$ssh -i "my-aws-key.pem" ubuntu@ec2-35-174-116-86.co Welcome to Ubuntu 18.04.1 LTS (GNU/Linux 4.15.0-1021-aws ubuntu@ip-172-31-78-154:~\$ ls ExtData miniconda tutorial ubuntu@ip-172-31-78-154:~\$ cd tutorial/ Code.GC-classic UT geosfp\_4x5\_standard python\_example

- Simply running the "geos" executable will correctly start a short simulation which generates sample output data.
- You don't need to submit jobs (with "qsub" or "sbatch" commands) to the job scheduler. Use "tmux" or GNU Screen to manage long-running jobs[1].
- [1] See instructions at

https://cloud-gc.readthedocs.io/en/latest/chapter06\_appendix/keep-running.html

#### **Step 2b: Analyze output data with Python and Jupyter**

- If you are new to Python, spend an hour studying our Python tutorial[1]. It is much easier than IDL/MATLAB.
- § Jupyter notebooks always display the user interface, Python code, and output graphics in the web browser, no matter running locally or on the cloud. No more slow "X11 forwarding" when working with remote servers as with IDL.
- We recommend using NetCDF output format [2], and open NC files using Xarray (http://xarray.pydata.org). The old BPCH format can also be read by Xarray<sup>[3]</sup>, if you really want to.

[1] https://github.com/geoschem/GEOSChem-python-tutorial [2] http://wiki.seas.harvard.edu/geoschem/index.php/List\_of\_diagnostics\_archived\_to\_netCDF\_format [3] Using xbpch https://xbpch.readthedocs.io

# **Step 3: Working with persistent storage in S3**

- The major difference between cloud and local servers is how to manage long-term data storage.
- § You should upload important data to "S3 buckets" before terminating an EC2 instance, otherwise the data will be deleted as well.
- § The complete 30+ TB GEOS-Chem input data also live in S3.

#### **Upload files from EC2 to S3**

(via command "aws s3 cp ec2-file-location s3://s3-file-location")

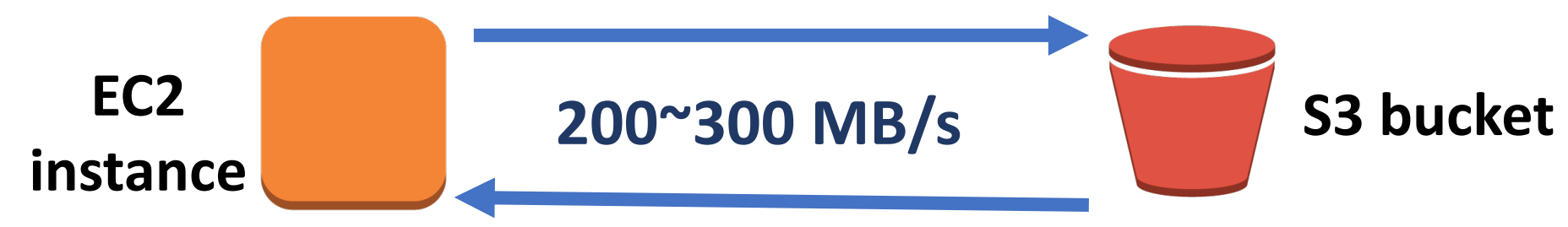

#### **Download files from S3 to EC2**

(via command "aws s3 cp s3://s3-file-location  $ec2$ -file-location")

### **Summary of research workflow on cloud**

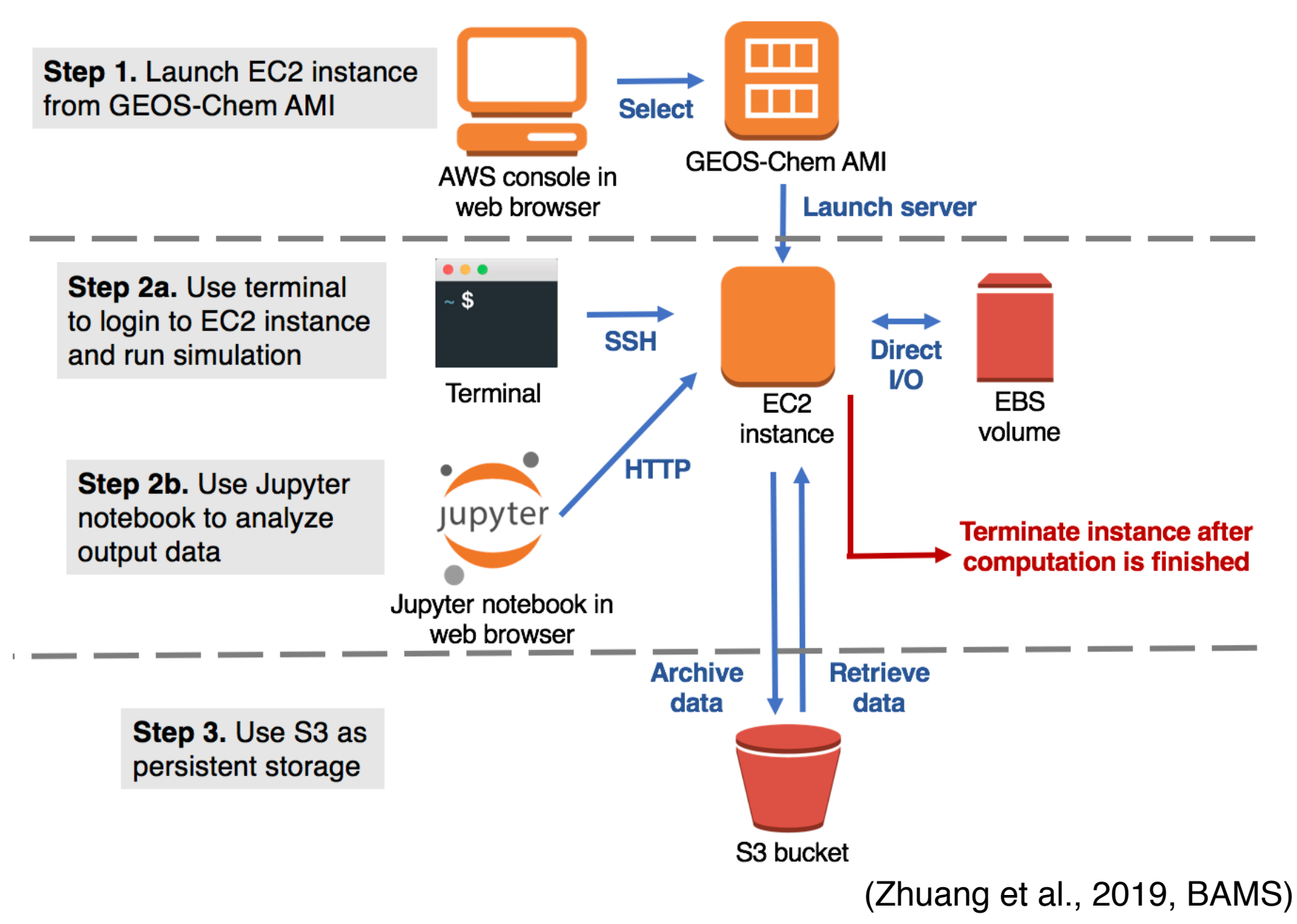

## **Cost and billing models**

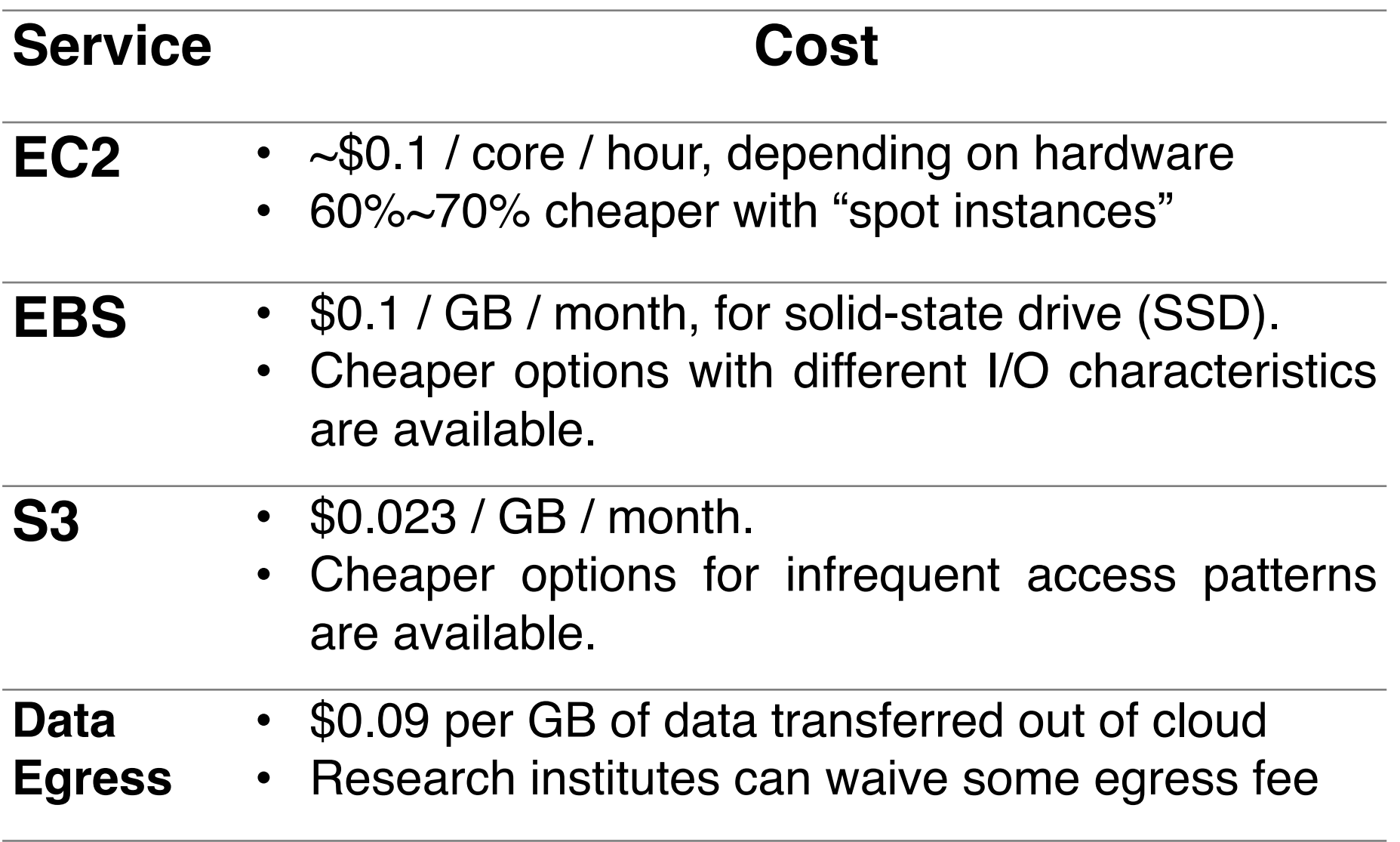

### **Cost of an example project**

**(**1-year 2° × 2.5° simulation with standard chemistry, saving out 3-D daily concentration fields for 168 species.**)**

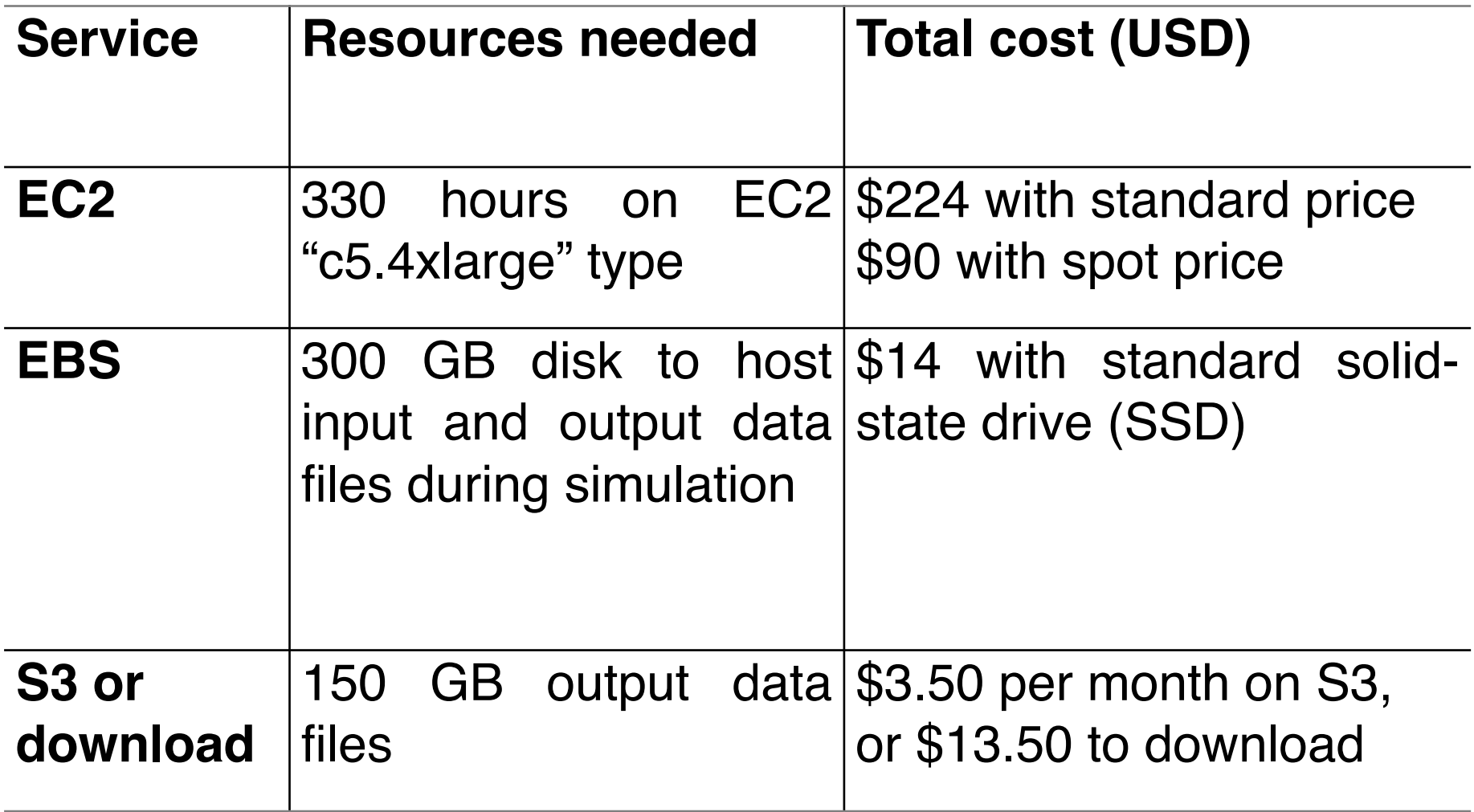

(Zhuang et al., 2019, BAMS)

## **Advanced topic: software containers**

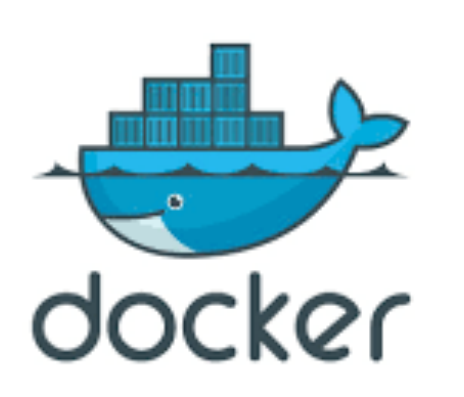

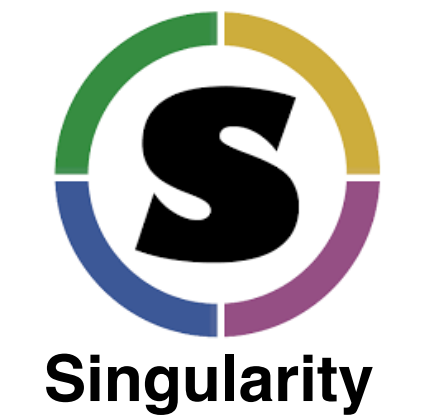

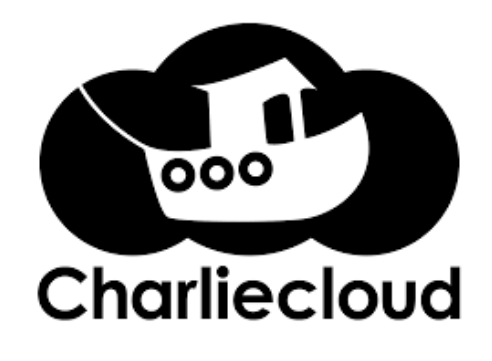

- Containers can ship the complete software environment (libraries and pre-compiled models) across different cloud platforms and local servers.
- Containers offer a super quick way to install GEOS-Chem on local servers, as long as some container software (e.g. Docker, Singularity, Charliecloud) is installed.
- § Multi-node MPI runs with containers are not very mature yet and remain an active research topic.

See instructions at

https://cloud-gc.readthedocs.io/en/latest/chapter03\_advanced-tutorial/container.html

### **Other useful resources**

- □ Cloud Computing for Science and Engineering, Ian Foster and Dennis B. Gannon, MIT Press, 2017
	- Freely available online at https://cloud4scieng.org
	- Probably the only cloud textbook written for scientists
	- Touches AWS, Azure and Google cloud
	- Touches a broad range of scientific applications
- $\Box$  Researcher's Handbook by AWS
	- Sigh up for the Research Cloud Program and download the handbook PDF at https://aws.amazon.com/governmenteducation/research-and-technical-computing/research-cloud-program/
- □ Cloud Computing for Research, by University of Washington
	- https://itconnect.uw.edu/research/cloud-computing-for-research/
	- Gives a high-level overview of cloud computing
	- Answers common questions such as research funding for cloud resources.